# **A225 Boardroom**

**UNIVERSITY** 

**ALLEY** 

## **A225 Boardroom is equipped with the following:**

Touch Screen Control System Dual Projectors 2 Projector Screens Video Conference Enabled Cameras (Front & Rear) Microphone and Speaker System Direct Dial Phone Confidence Monitor Wireless Screen Sharing Rear Monitor Television In‐Room Computer Laptop Inputs Wireless Keyboard and Mouse Floor Inputs for Power, HDMI, VGA and Audio

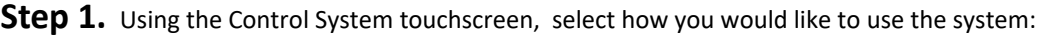

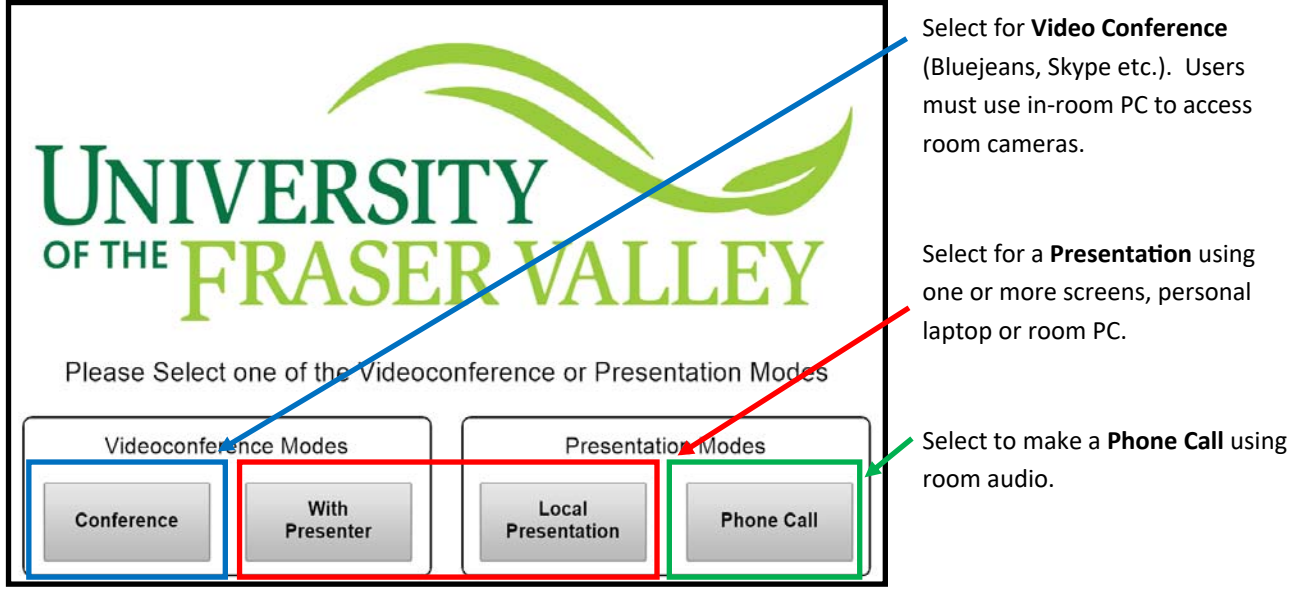

# **A225 Presentation Mode**

#### **Step 2.** Log on and configure display preference:

Select the Power Button below -**Source Selection** to turn a screen on or off. Projector screens will automatically raise or lower if you select Left Projector or Right Projector.

#### **Connect:**

**Local PC** ‐ Log on using the wireless keyboard, mouse and your UFV account.

**Presenter Laptop** ‐ Connect your laptop using one of the connections available on the desk. Log on using your UFV account.

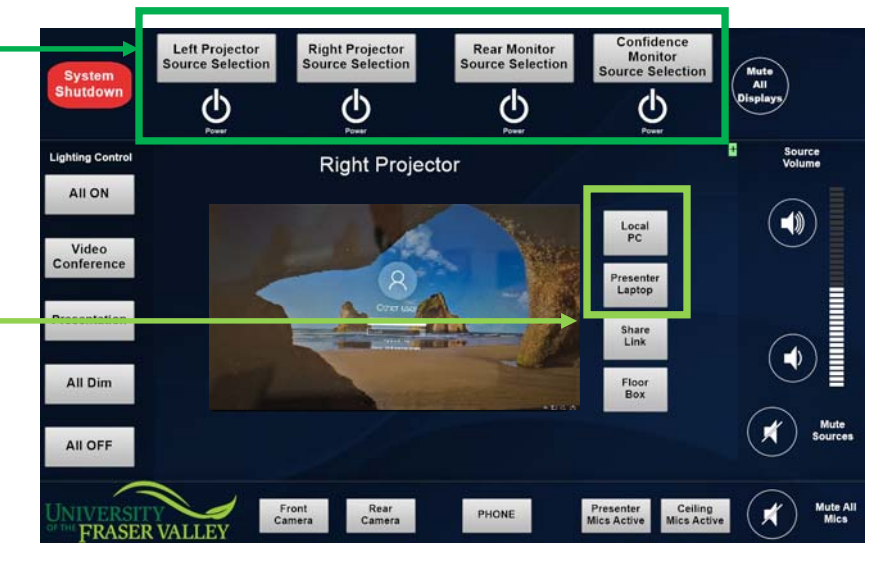

### **Step 3.** Configure lighting and sound preference:

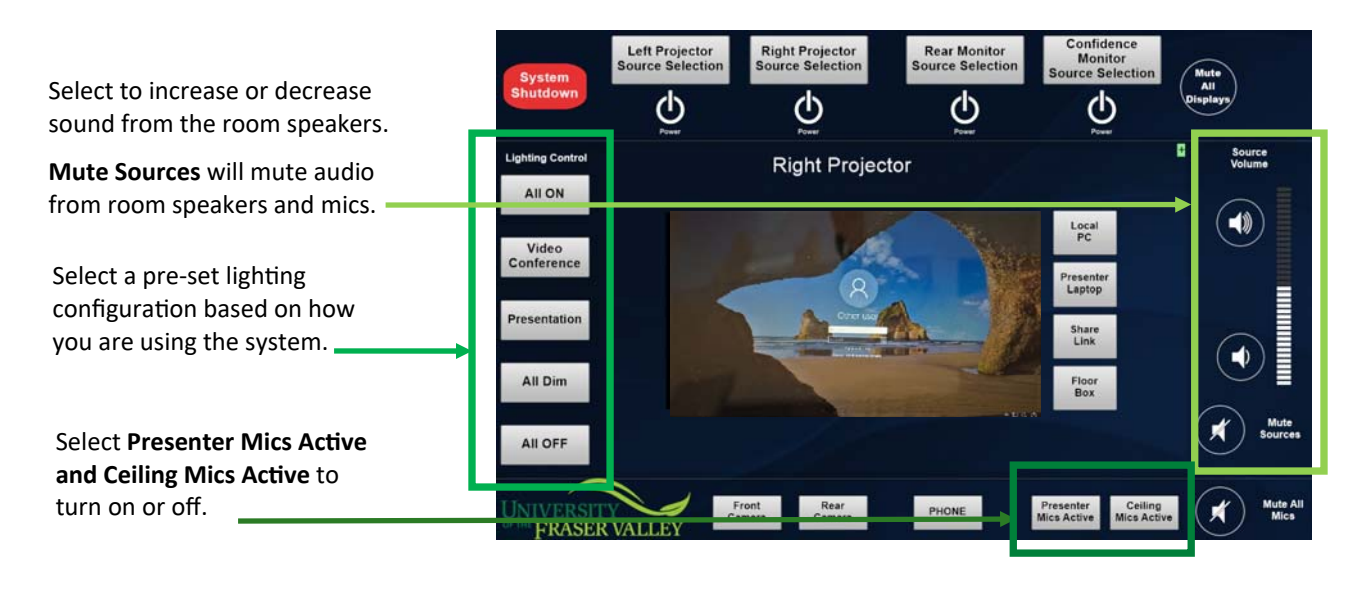

**System Shutdown** 

Select at the end of your meeting or to return to the welcome screen.

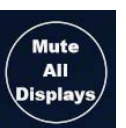

Select to mute the visual display on all screens.

Select to allow attendees to share Share Link their screen wirelessly.

Floor **Box** 

Select to allow attendees to share their screen using floor box input.

# **A225 Video Conference Mode**

### **Step 2.** Log on and configure display preference:

Select the Power Button below **Source Selection** to turn a screen on or off. Projector screens will automatically raise or lower if you select Left Projector or Right Projector.

#### **Connect:**

**Local PC** ‐ Log on using the wireless keyboard, mouse and your UFV account. Access your Video Conference log on details via Bluejeans Icon on desktop or through your webmail/outlook account.

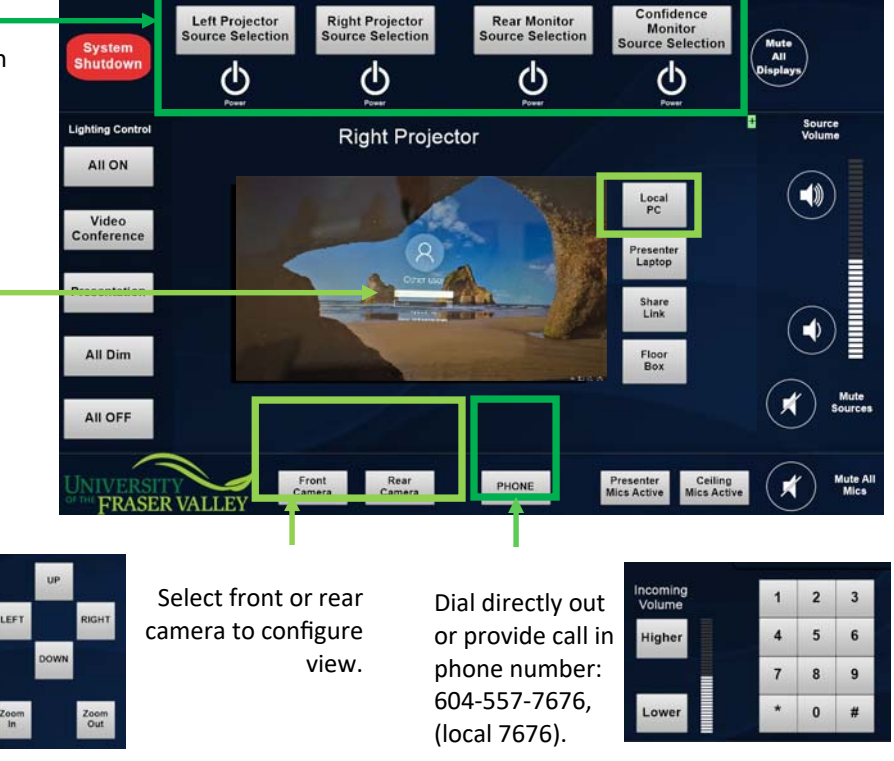

### **Step 3.** Configure lighting and sound preference:

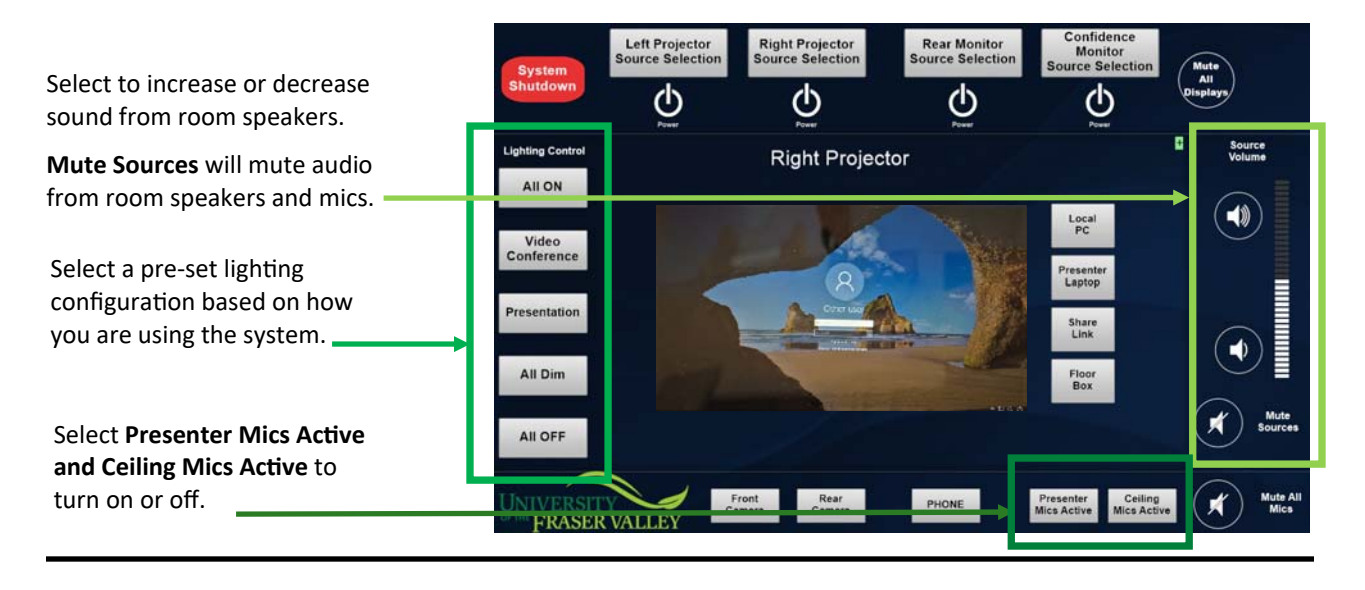

**System Shutdown**  Select at the end of your meeting or to return to the welcome screen.

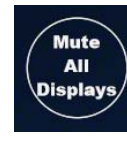

Select to mute the visual display on all screens.

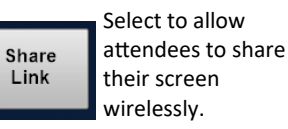

Floor **Box** 

Select to allow attendees to share their screen using floor box input.